## **Прикрепление ребенка к родителю.**

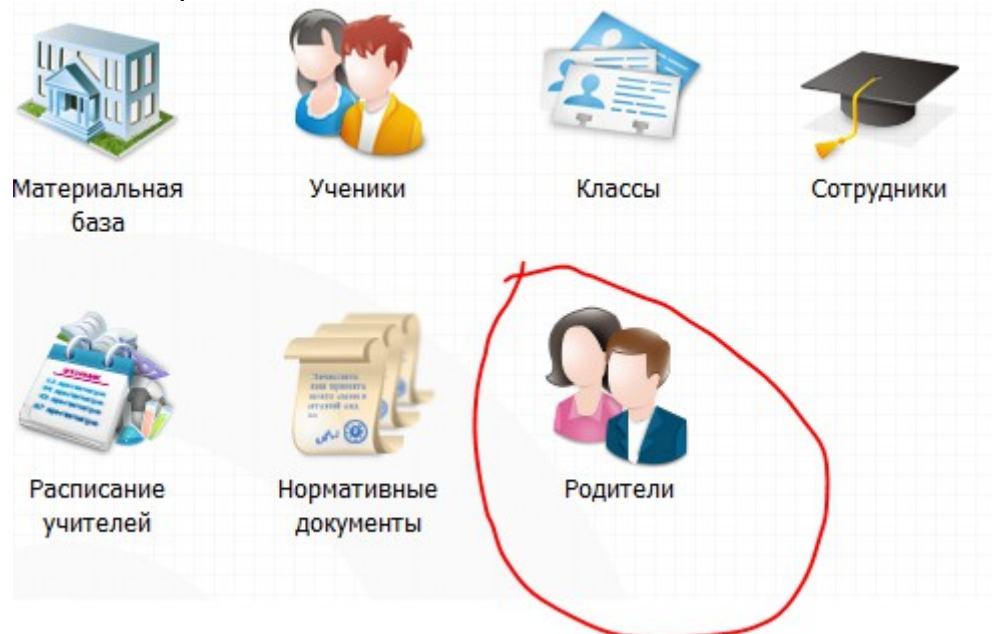

1. Войти в раздел «Родители».

2. Проверить нет ли данного родителя в системе через поисковую строку, набрав фамилию Родителя в списках «Все родители» (возможно родитель уже есть в системе и зарегистрирован в другом образовательном учреждении или с другим ребенком. В этом случае нужно привязать ребенка к родителю см. инструкцию «Прикрепление ребенка к родителю).**CONTRACTOR** 

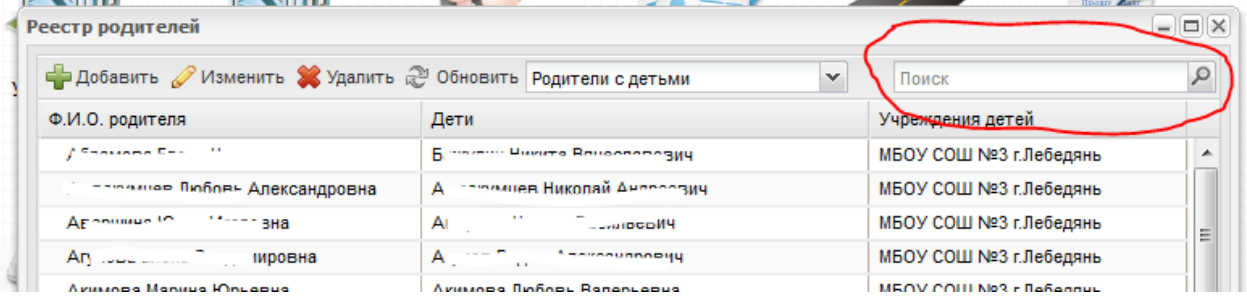

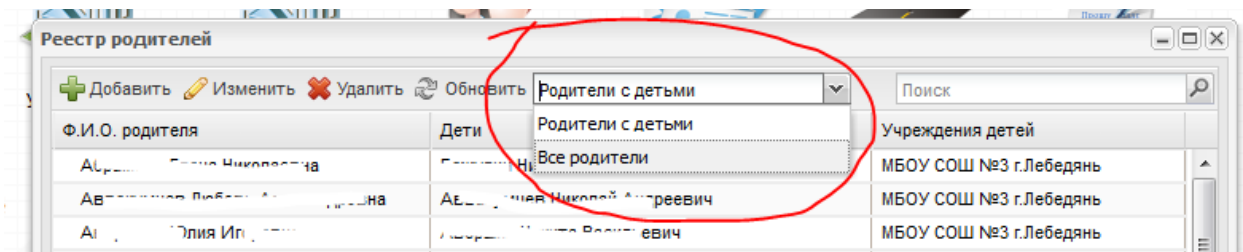

3. Если родителя нет в системе, то нажмите кнопку «Добавить».

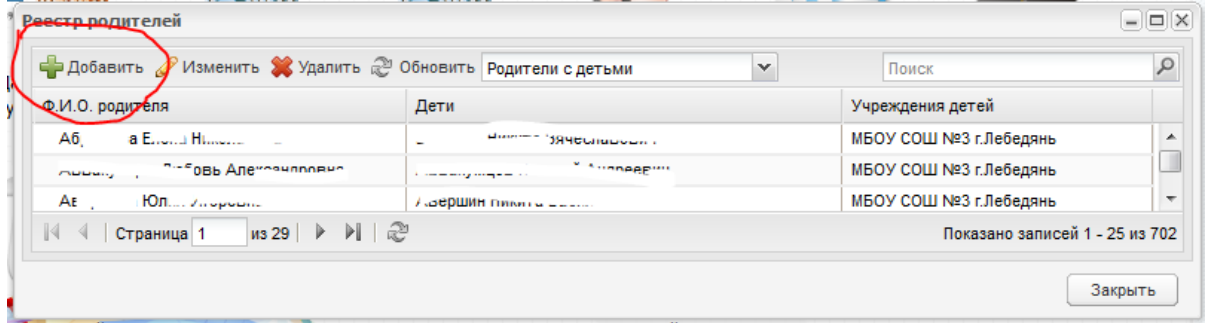

4. Заполнить необходимые для заполнения поля (подчеркнуты на рисунке). **Логин и пароль запросить у администратора.**

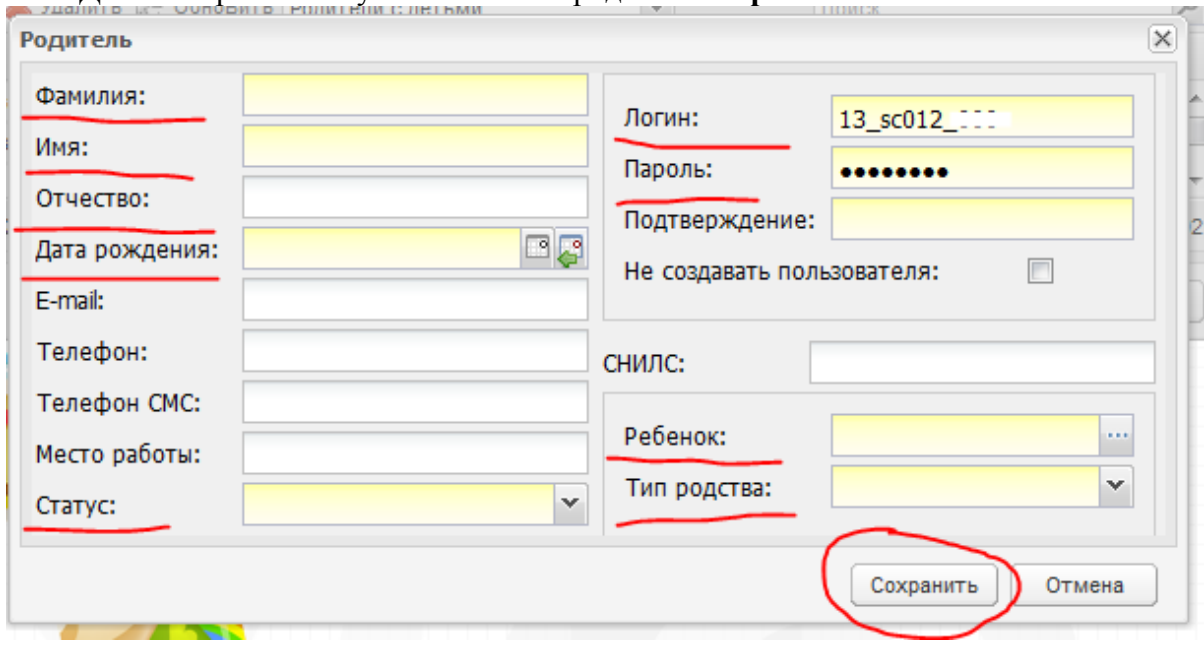

Добавить ребенка и установить тип родства. **Сохранить.**

5.

- 3. Двойным щелчком открыть окно «Родитель: Редактирование»
- 4. В разделе «Дети» щелкнуть кнопку «Добавить» .

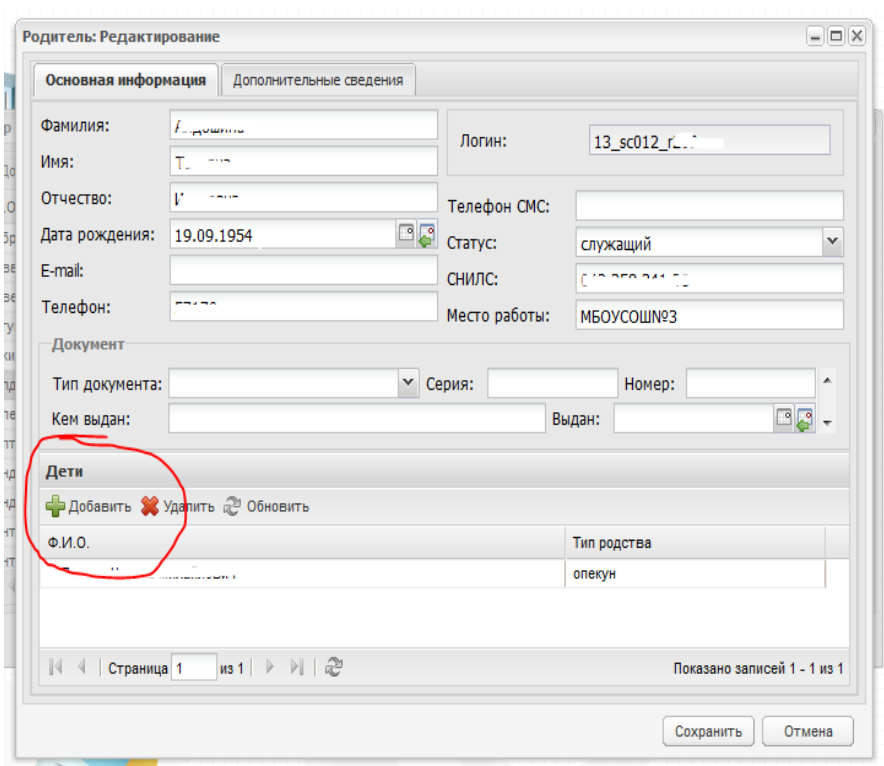

5. Выбрать ребенка из «Реестра детей» и установить тип родства:

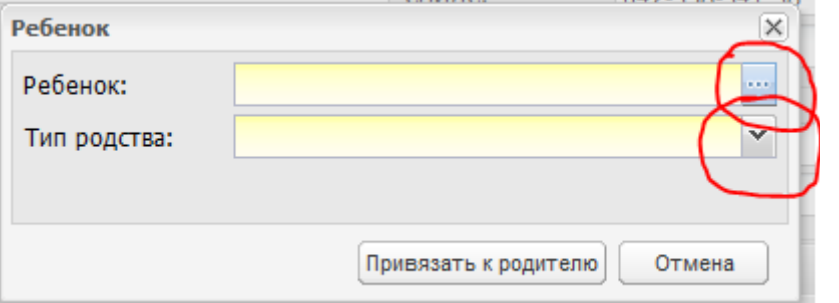

 $2105$ 

| 2 Обновить                                                   | Поиск                          | $\varphi$                |
|--------------------------------------------------------------|--------------------------------|--------------------------|
| $\Phi$ . $M$ .O.                                             | Дата рождения                  |                          |
| A6 Inten Anekesum Morro                                      | 03.08.2006                     | ▲                        |
| Announce Thomas Aunonce                                      | 23.05.2005                     | $\equiv$                 |
| in Himma Bartoni on 19<br>$AE$ .                             | 10.10.2008                     |                          |
| Aranee:<br>- лини жидреевы 1                                 | 20.11.2002                     |                          |
| money accordingly JBM4                                       | 16.07.2001                     |                          |
| ·· Dosseu Reseassenceiry<br>Aжн                              | 11.04.2000                     | $\overline{\phantom{a}}$ |
| из 36   ▶ ▶     ֎<br>$\mathbb{N}$ $\leftarrow$<br>Страница 1 | Показано записей 1 - 25 из 889 |                          |

6. Привязать к родителю

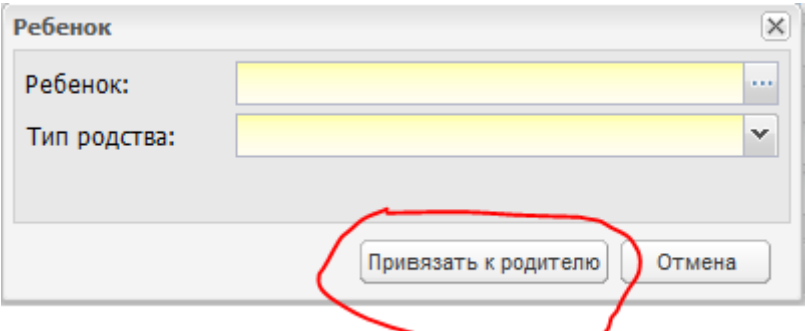

7. Сохранить внесенные данные, нажав кнопку «Сохранить».

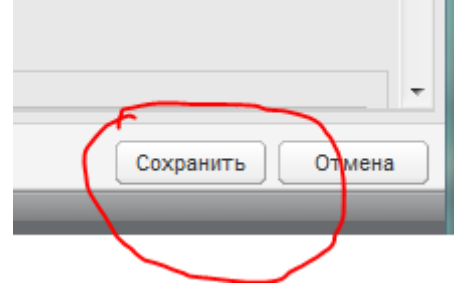